## **Csoft Wiseimage Pro Torrent 50**

on the taskbar, click the Start>All Programs>CSoft>WiseImage (Pro) button. A panel will appear on the screen where you can select 2 modes: View mode, which will help fix problem areas of the image and a mode for creating backup copies of the file. Select the backup mode and set the backup time. Select a location on your hard drive where you want to store your backups. Select the file size you want to save and click the Save button. After saving the file, you will be prompted to open it. Open the created file, delete all unnecessary data and click OK. If you want to return the original data, then click the File>Open button .. (File>Open), after which the process of copying from your hard drive to the server will begin. If you do not have this server, then first open a window with a description of the server in Windows Explorer, then you can upload an archive with photos and files of other users to this server. In the Photo Archive, after it has been loaded, the program will prompt you to overwrite it. At the same time, disconnect all active network connections. Click the Save button, after which the archive will be ready. Now you can upload the photo to your server. When you first start the program, you will be asked to enter a hostname and password to connect to the server. If you use a different IP address, then the request will look like this: iptables -t nat -A PREROUTING -i eth1 -j MASQUERADE -p tcp -m tcps -j DHCP -D ip-address to which you will go to connect with the server. You also need to change the settings in terminal mode, the default is TCP 100. If everything is done correctly, you will be able to connect your server to your local server by clicking the Connect to the Server button. Now you can remove files from the computer to check their integrity, usually immediately after copying, but you can create backup copies and unload from memory. To do this, click the Browse button in the copy window, after which the copy window will load automatically and show a long list of possible types of file systems. Select the one that matches your new server and click OK. For example, to select the backup storage mode on the local server, select 2D

mode, and the backup on the server will be in 2D EXE mode. In the backup window, you need

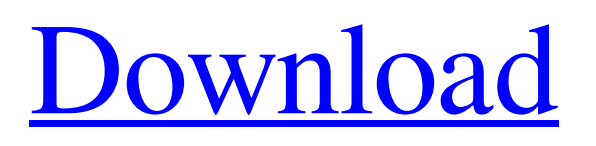

## 3e8ec1a487

<http://www.2el3byazici.com/?p=10453>

<https://medeniyetlerinikincidili.com/wp-content/uploads/2022/06/alebry.pdf>

<http://bookmanufacturers.org/fateha-ka-tareeqa-pdf-download>

<https://www.herbariovaa.org/checklists/checklist.php?clid=25258>

<https://serv.biokic.asu.edu/ecdysis/checklists/checklist.php?clid=5994>

[https://coolstax.com/wp-content/uploads/2022/06/Sketchup\\_Pro\\_8\\_Instant\\_Roof.pdf](https://coolstax.com/wp-content/uploads/2022/06/Sketchup_Pro_8_Instant_Roof.pdf)

[https://wakelet.com/wake/P5e6CQhZz7bK7N-sve5\\_r](https://wakelet.com/wake/P5e6CQhZz7bK7N-sve5_r)

<https://pzn.by/wp-content/uploads/2022/06/comioli.pdf>

<https://www.siriosecurityservice.it/wp-content/uploads/2022/06/quargemm.pdf>

<https://efekt-metal.pl/witaj-swiecie/>

[http://realtorforce.com/wp-content/uploads/2022/06/irricad\\_prorar.pdf](http://realtorforce.com/wp-content/uploads/2022/06/irricad_prorar.pdf)

[https://gotblockz.com/upload/files/2022/06/gGcJ2AXn7G6uulfMxlfl\\_09\\_8d2b0af4ce30e2e65d22905f1c882d92\\_file.pdf](https://gotblockz.com/upload/files/2022/06/gGcJ2AXn7G6uulfMxlfl_09_8d2b0af4ce30e2e65d22905f1c882d92_file.pdf)

<https://techfaqs.org/wp-content/uploads/2022/06/lathary.pdf>

<https://www.mjeeb.com/bbuddah-hoga-terra-baap-movie-in-hindi-720pl/>

https://goosetopia.com/wp-content/uploads/2022/06/Download\_EXCLUSIVE\_Episode\_Choose\_Your\_Story\_V12261\_MOD

[APK\\_Free\\_Premium\\_Choices\\_Free\\_Down.pdf](https://goosetopia.com/wp-content/uploads/2022/06/Download_EXCLUSIVE_Episode_Choose_Your_Story_V12261_MOD_APK_Free_Premium_Choices_Free_Down.pdf)

<https://domainmeans.com/wp-content/uploads/2022/06/kenrega.pdf>

[https://kopuru.com/wp-content/uploads/2022/06/Maakalichalisapdfdownload\\_TOP.pdf](https://kopuru.com/wp-content/uploads/2022/06/Maakalichalisapdfdownload_TOP.pdf)

[https://whatsatienda.com/wp-](https://whatsatienda.com/wp-content/uploads/2022/06/How_To_Hack_Top_Eleven_Football_Manager_On_Facebook_Using_Cheat_Engine_HOT.pdf)

[content/uploads/2022/06/How\\_To\\_Hack\\_Top\\_Eleven\\_Football\\_Manager\\_On\\_Facebook\\_Using\\_Cheat\\_Engine\\_HOT.pdf](https://whatsatienda.com/wp-content/uploads/2022/06/How_To_Hack_Top_Eleven_Football_Manager_On_Facebook_Using_Cheat_Engine_HOT.pdf) [https://x-streem.com/upload/files/2022/06/n8rxxPIhus5uUyKAMHG9\\_09\\_8d2b0af4ce30e2e65d22905f1c882d92\\_file.pdf](https://x-streem.com/upload/files/2022/06/n8rxxPIhus5uUyKAMHG9_09_8d2b0af4ce30e2e65d22905f1c882d92_file.pdf) <https://montehogar.com/wp-content/uploads/2022/06/rexhild.pdf>